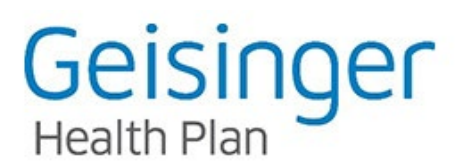

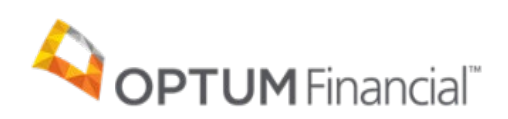

## **Instructions for Accessing Your HRA Information**

1. Log onto your Personal CDH Portal at [https://secure.optumfinancial.com](https://secure.optumfinancial.com/) 

You will first come to the Welcome/log on screen.

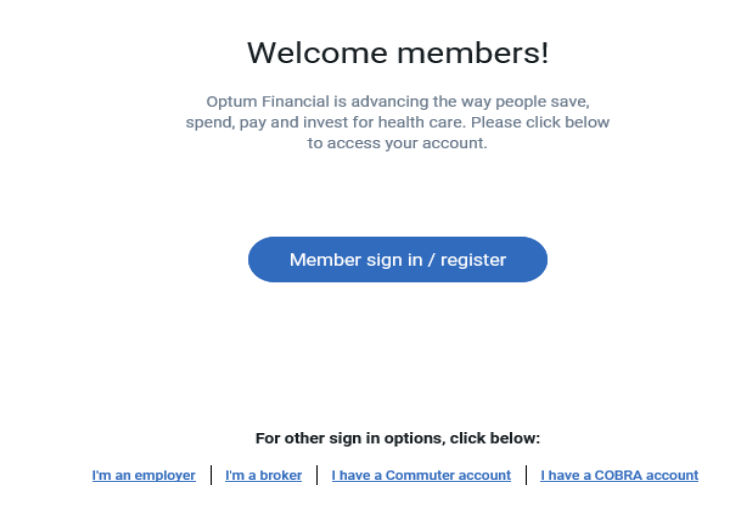

2. If you are a current user or new user, please select the Member sign in/register.

3. If you are a current user login with the username and password. If you are registering Subscribers (ONLY SUBCRIBERS CAN REGISTER DEPENDENTS CANNOT) use the register now button. Your first name, last name, date of birth, zip code and Social Security number (last 6 digits). Your employer may have a special registration set up. If so, you will see Login ID, which is an employer-issued ID. After you've completed HealthSafe ID registration, if it's the first time accessing your account, you'll also need your payment card (if your account comes with one) to finalize your account access. Entering this information validates your membership with the enrollment information sent to Optum Financial by Geisinger Health Plan.

4. After your information is validated, you will be asked to select a username and password.

5. Once you have selected and entered your Username and Password, you will be able to access your Personal CDH Portal.

6. Via your Personal CDH Portal, you can view the claims that Geisinger Health Plan has sent to Optum for you and your family. As indicated above by the blue arrow.

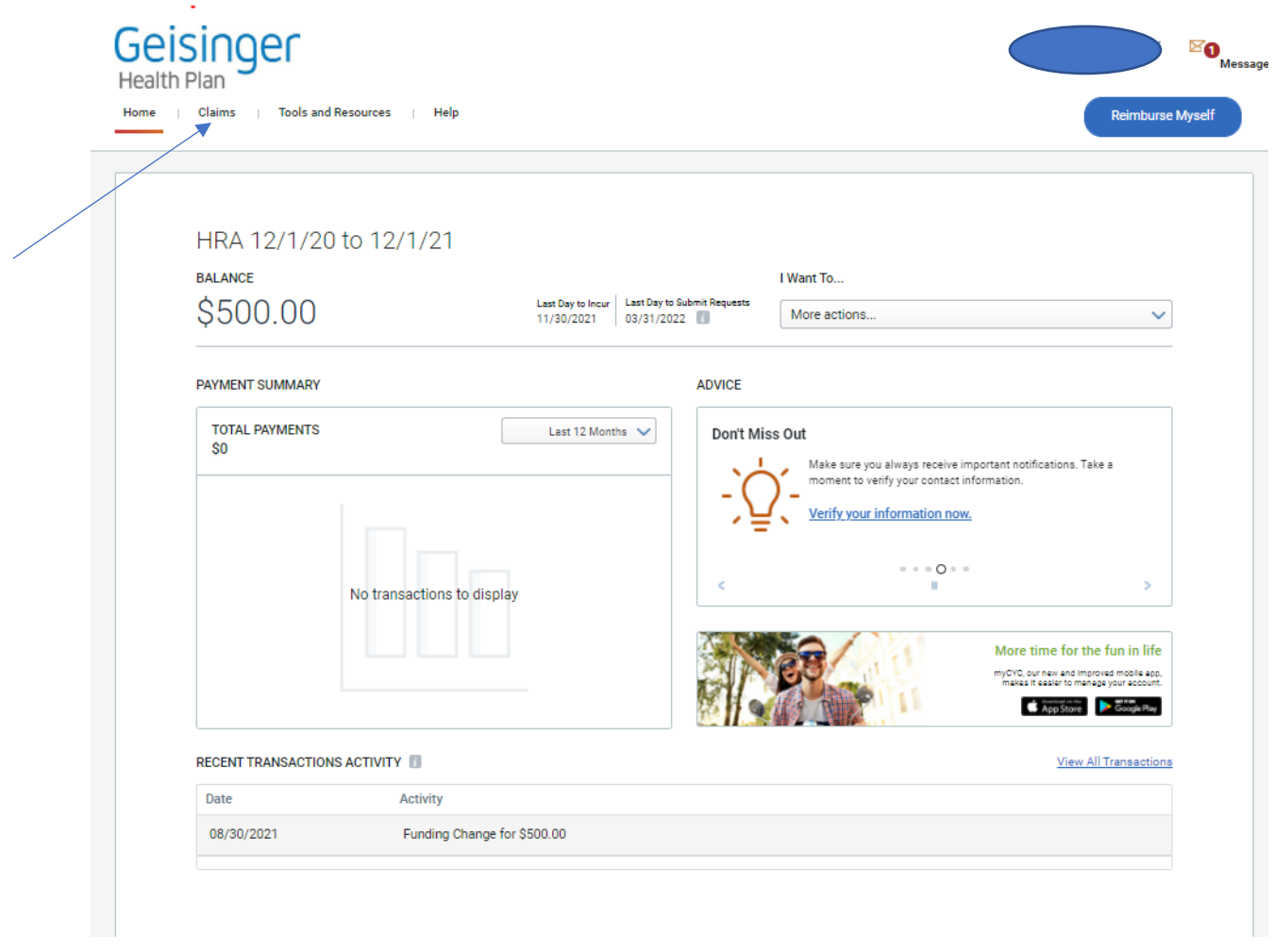

7. Click on the "Claims from the insurance plan" or "View all Claims" link under the "Claim Center." You are now able to see the claims that have applied to your out-of-pocket expenses by Optum on behalf of your employer for you and your family members (as applicable) as well as those claims which have been paid. Out of Pocket indicates that this would be member liability. An example of the information you will see is shown on the next page.

/iew All Claims

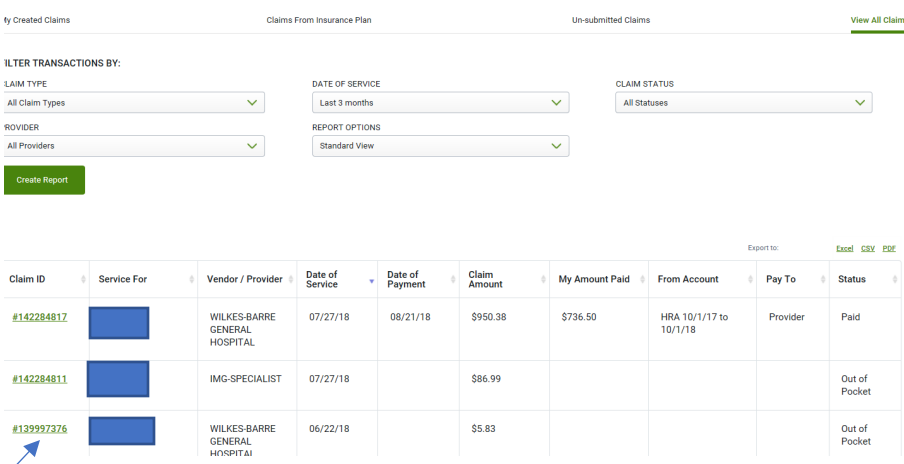

6. For additional detail on any of the claims, simply click on the claim number as indicated by the blue arrow above.

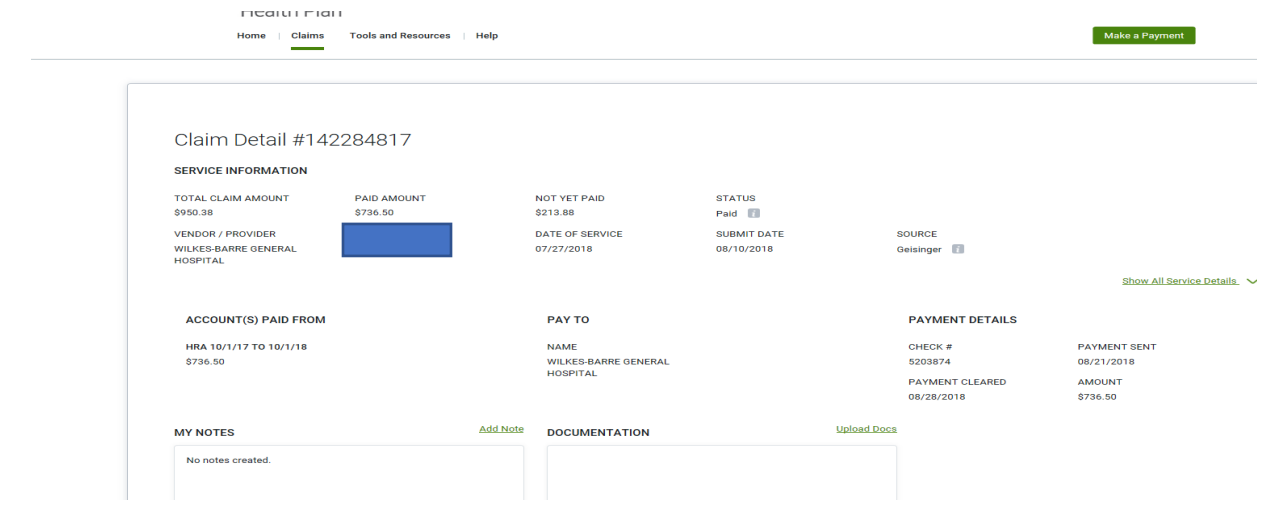

We are happy to answer any additional questions you may have, please contact our Customer Service Team